## **Configure Dynatrace for Single Sign-On**

Configuring Dynatrace for single sign-on (SSO) enables administrators to manage users of Citrix Gateway service. Users can securely log on to Dynatrace by using the enterprise credentials.

## To configure Dynatrace for SSO by using SAML:

- 1. In a browser, type https://sso.dynatrace.com/ and press **Enter**.
- 2. Enter your Dynatrace admin email address and click **Next**.

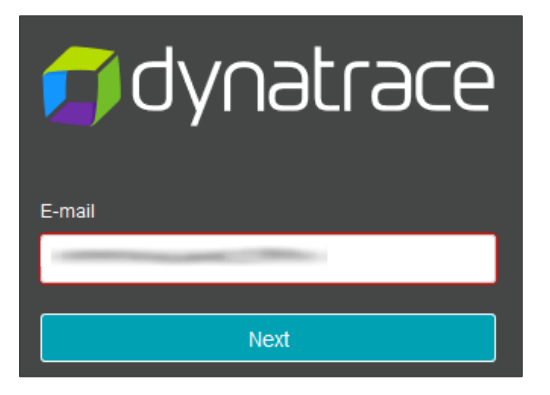

3. Enter your Dynatrace admin password and click **Login**.

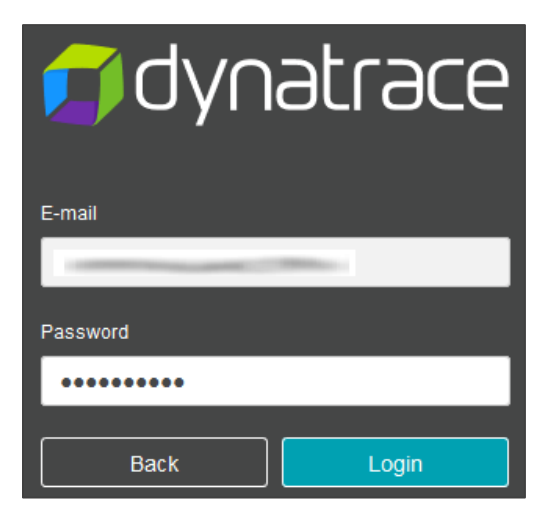

4. In the dashboard page, click the user profile icon in the top-right corner and click **Account settings**.

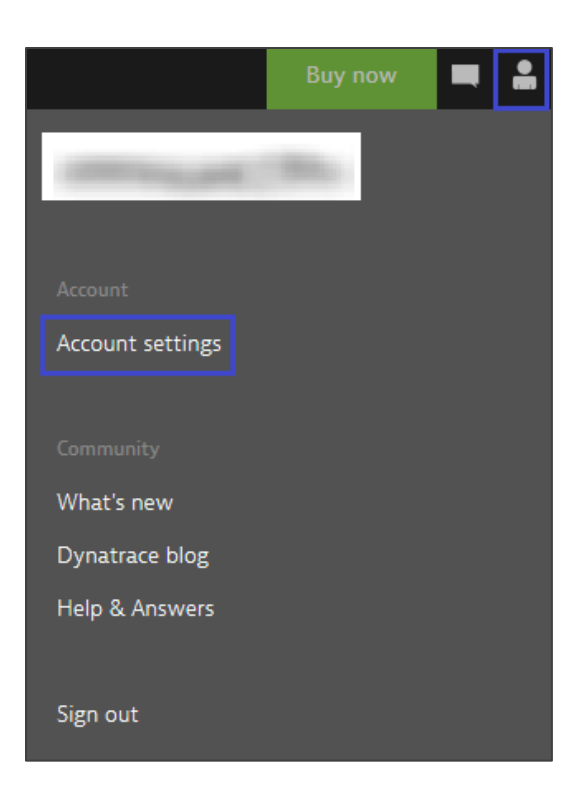

5. In the left pane, click **Single sign-on**.

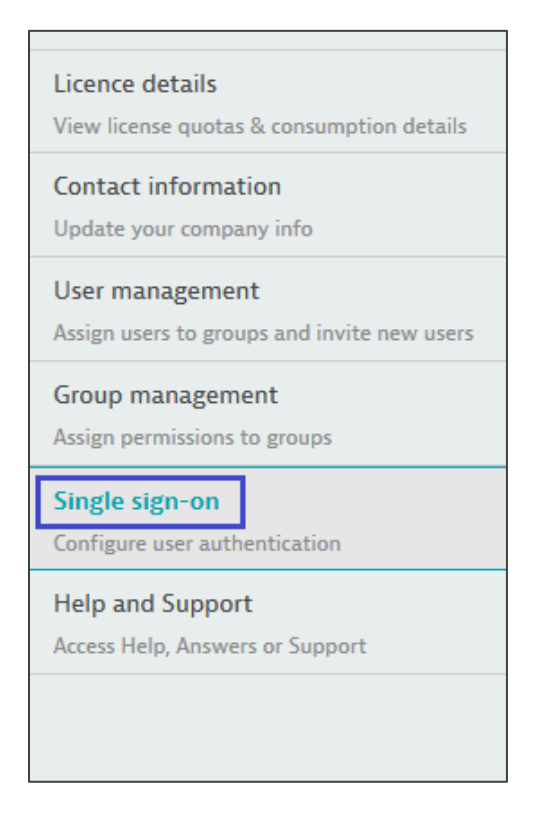

6. In the **Single sign-on** page, click **Edit configuration**.

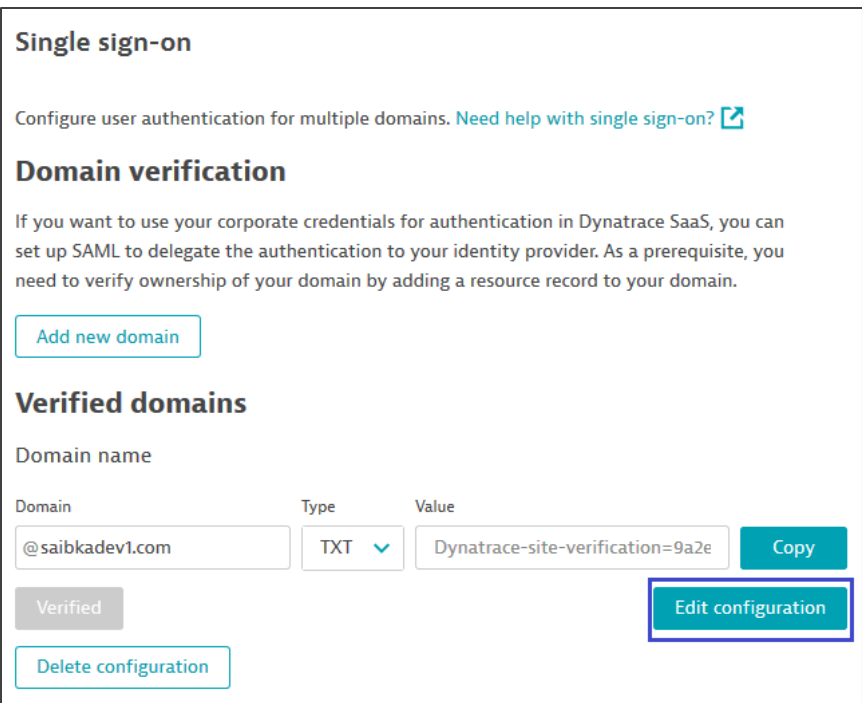

7. Select the **Single sign-on** check box and enter the values for the following fields:

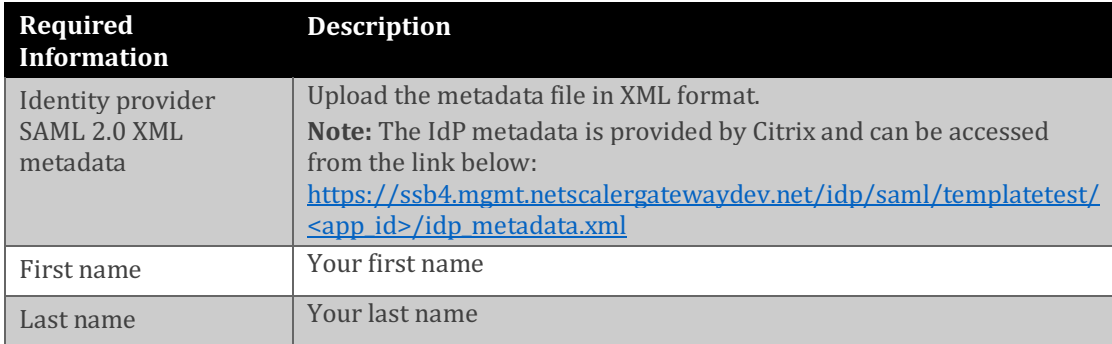

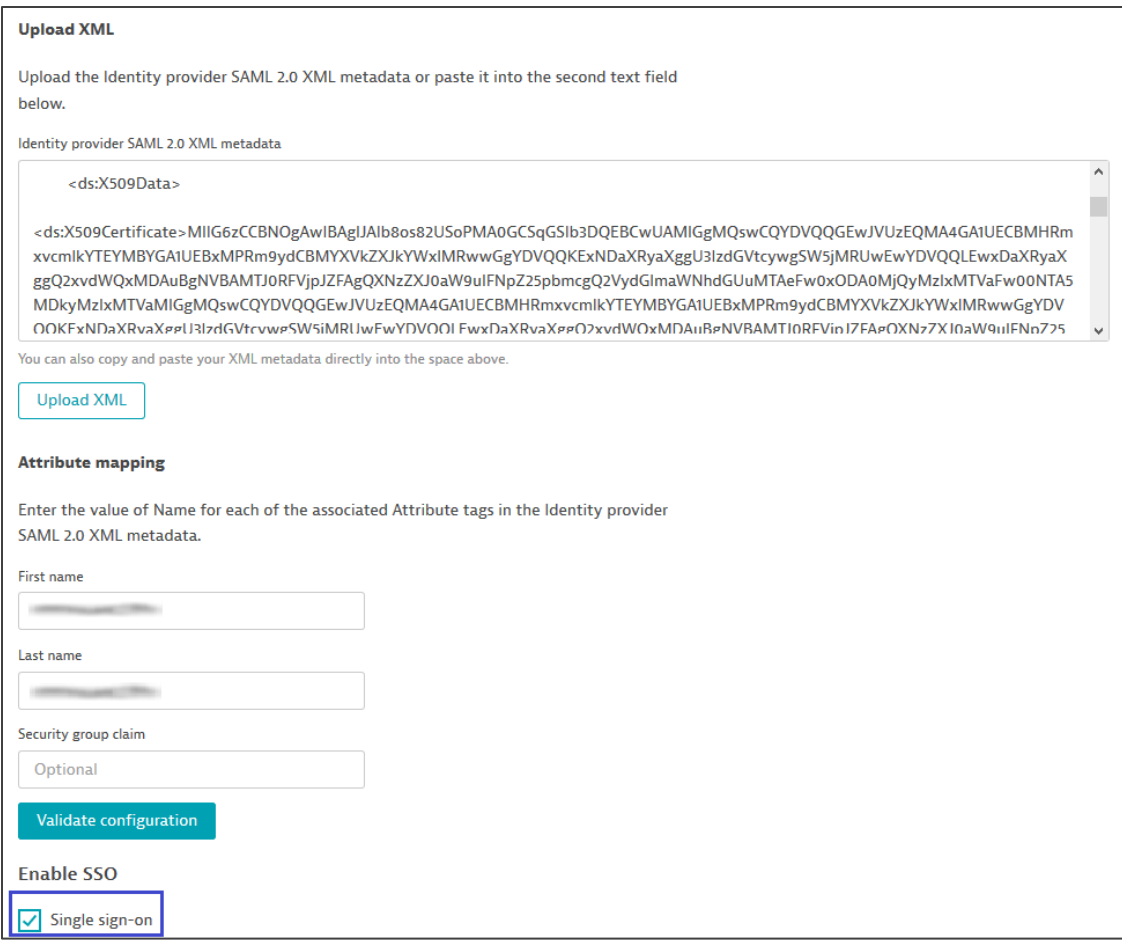